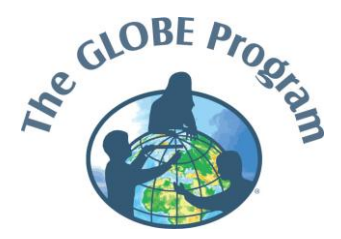

## **Training - Data Entry GLOBE GOV – Training**

#### [www.globe.gov](http://www.globe.gov/)

→ Login avec mot de passe

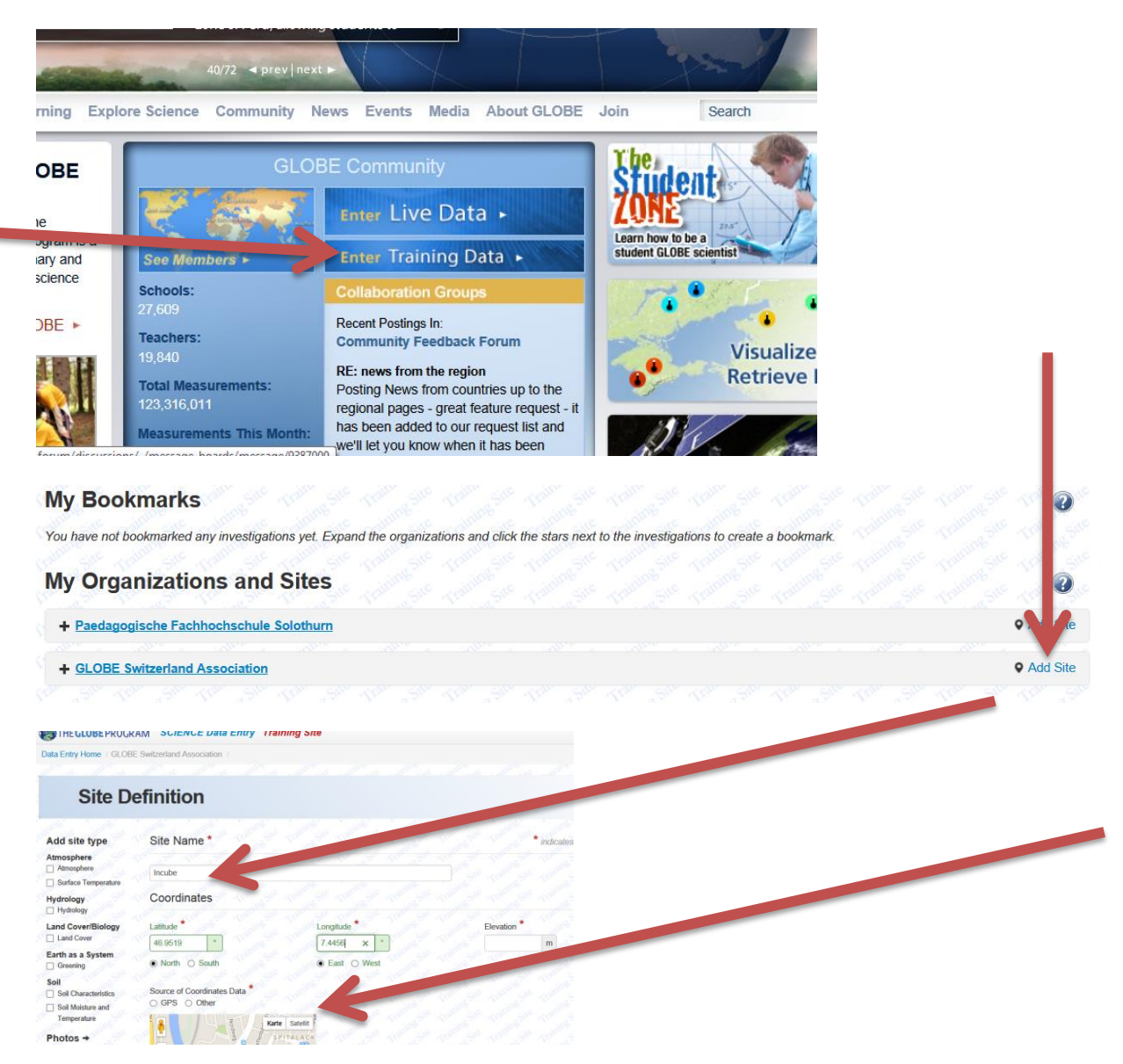

[www.mapcoordinates.ch](http://www.mapcoordinates.ch/), toutes les coordonnées en forme décimale. Donc 46.95190 (Nord, Latitude), 7.4456 (Est, Longitude)

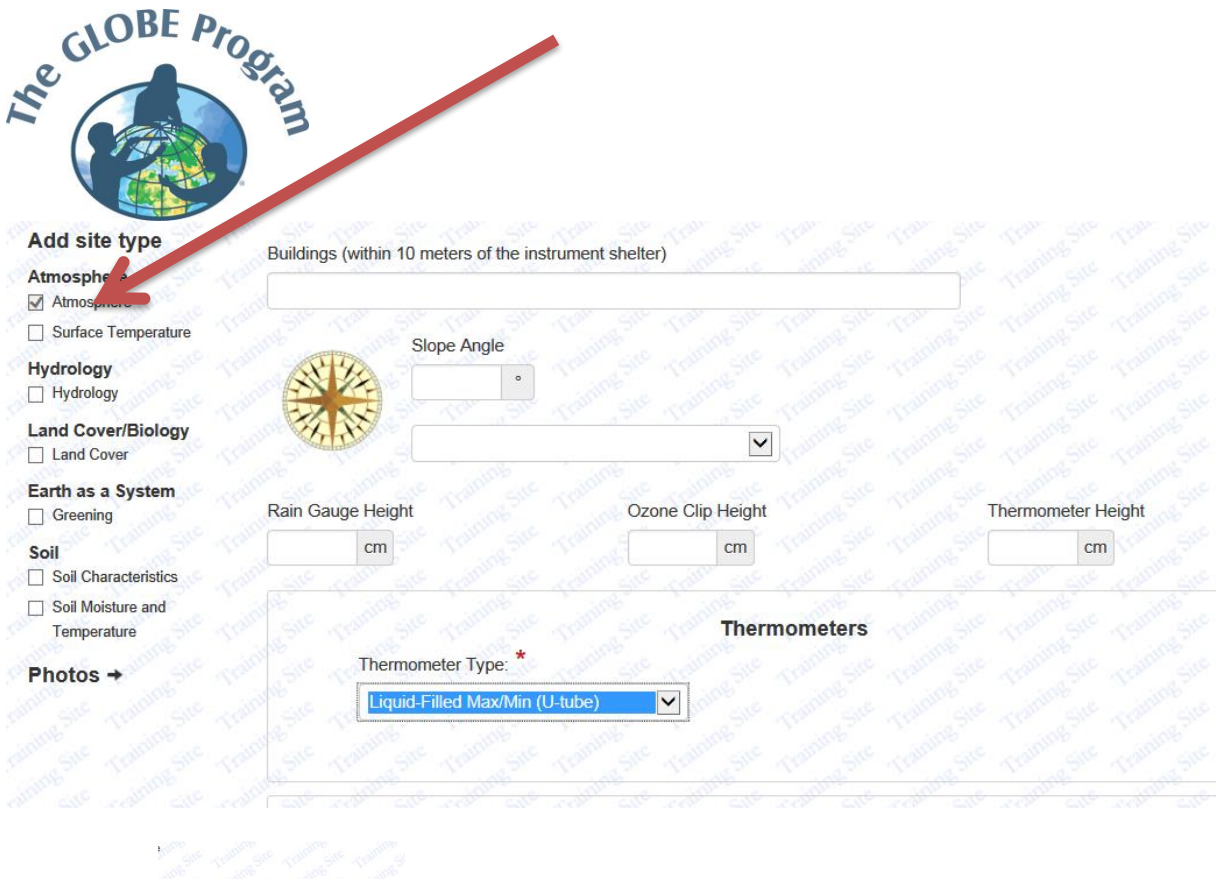

Create site !

 $\bigodot$  Site created successfully.

# **Site Definition**

Create Site

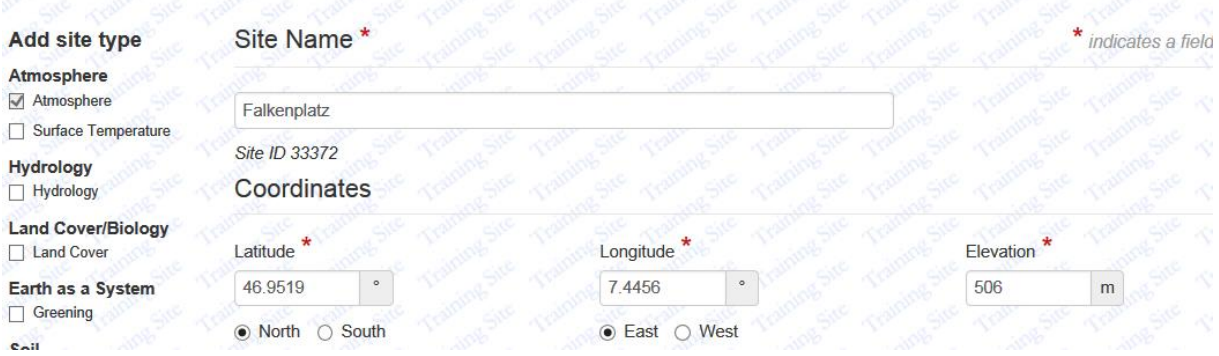

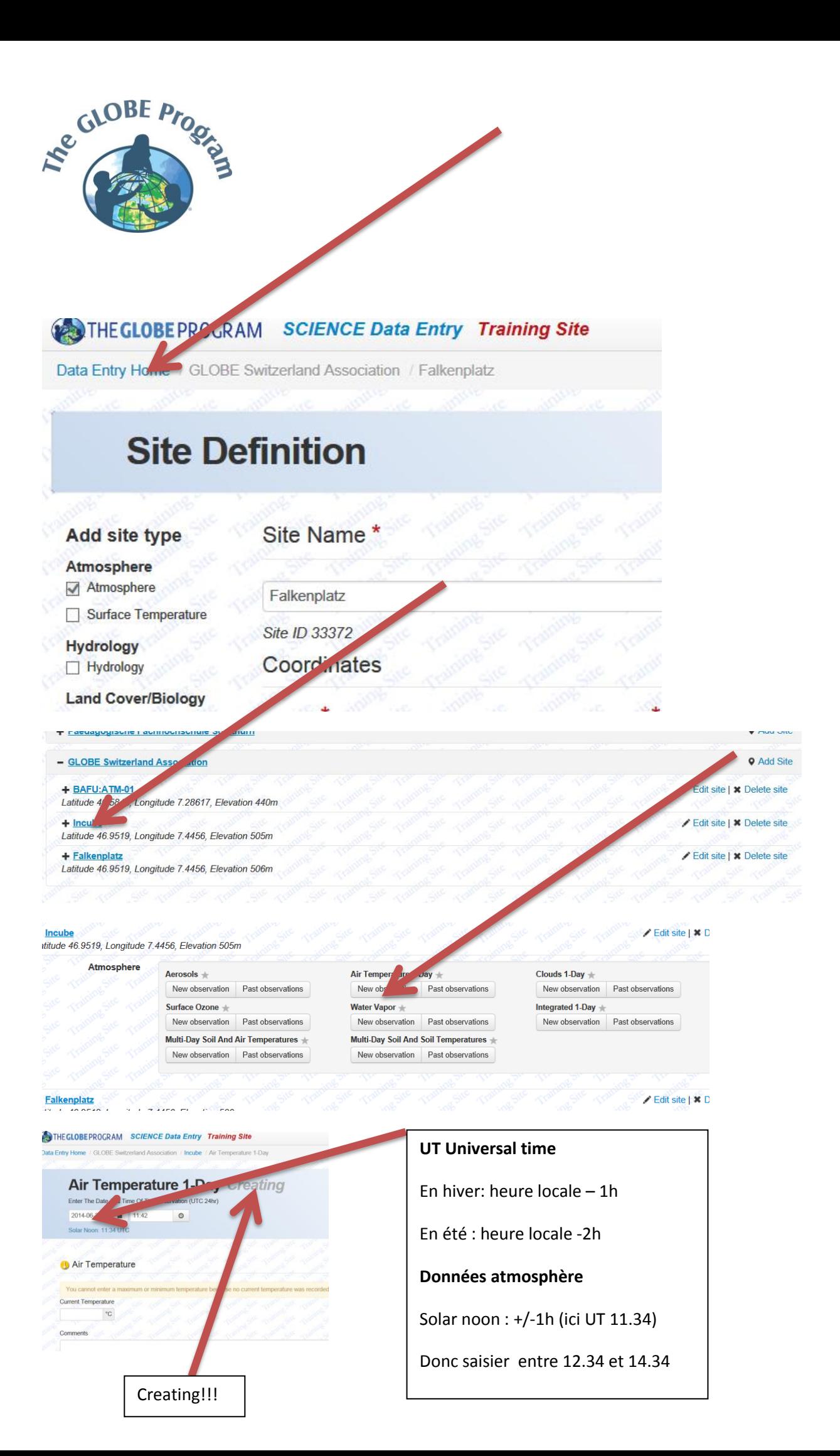

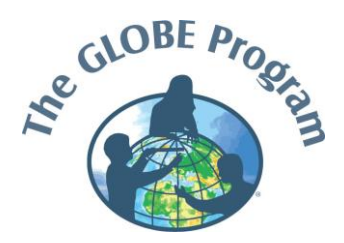

### **IMPORTANT :**

Chaque saisie, donc chaque « data entry » : Recommencer avec « create a new one »

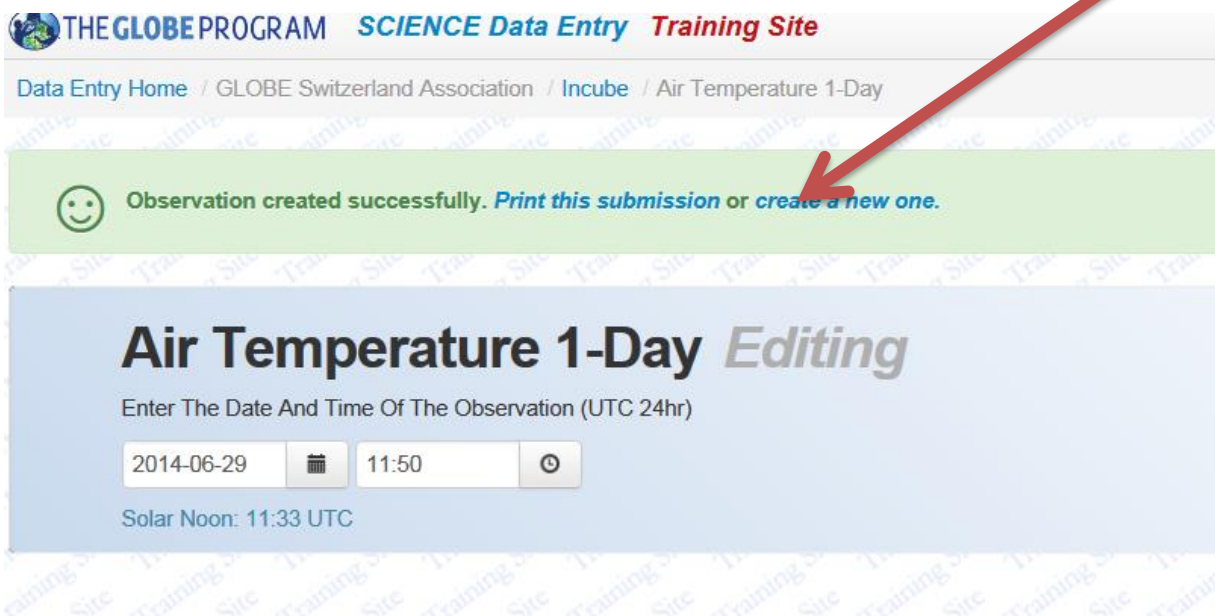

- Si les données sont introduites dans le niveau « Editing » les résultats de la dernière submission seront effacées-
- Premier jour de saisie : seulement température actuelle possible, Min/Max dès le jour suivant !

#### **Integrated one day**

#### **Sélectionner les paramètres (ICON)**

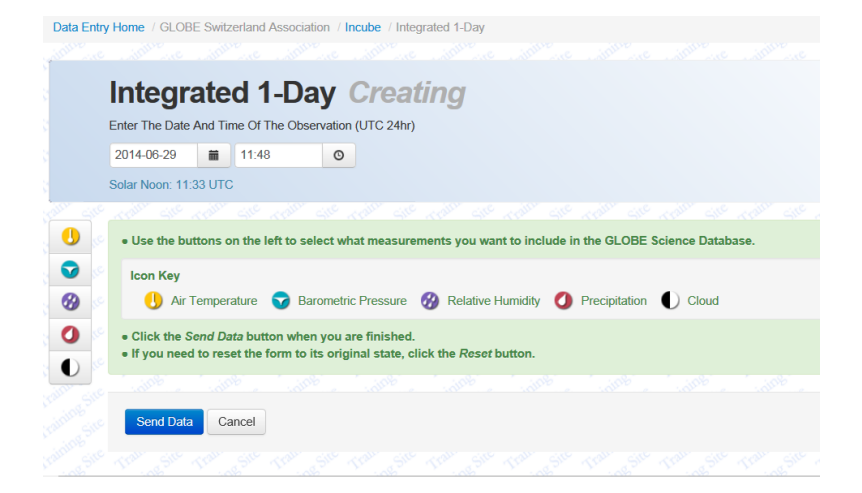

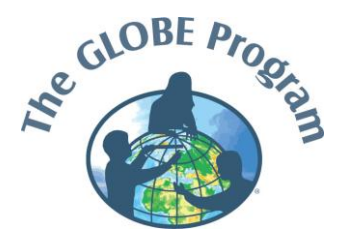

## Visualisation (possible sans login!)

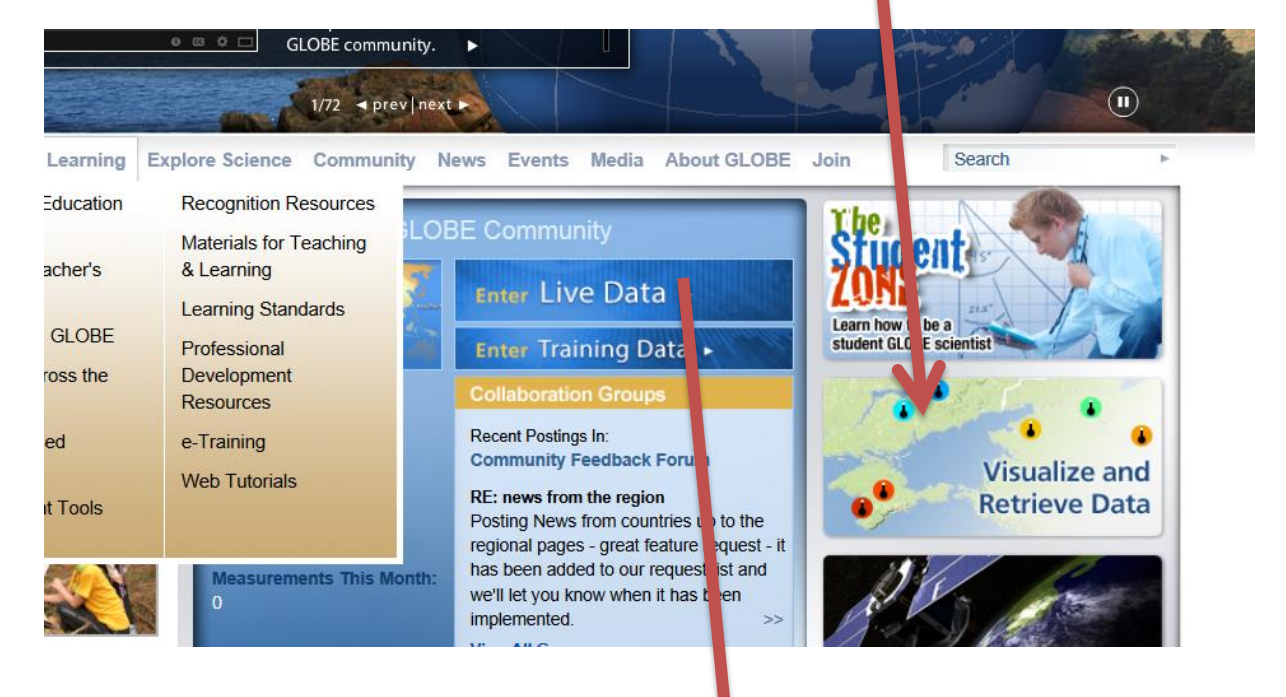

#### **GLOBE Data**

GLOBE provides the ability to view and interact with data measured across the world. So ect our visualization tool to map, graph, filter and export data that has been measured across GLOBE protocols since 1995.

> $E$ Data Visualize and Retrieve GL

Tutorial Links for the visualization system in PDF, and Power Point Format:

Visualizing GLOBE Student Data.pdf

Visualizing\_GLOBE\_Student\_Data.pptx

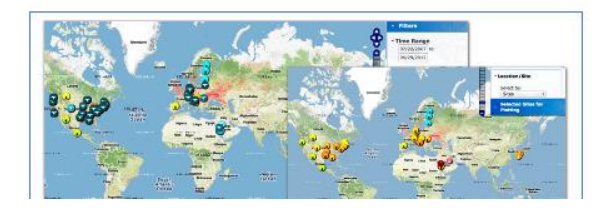

Currently the GLOBE Data Visualization Tool supports a subset of protocols. Additional Features and capabilities are being added.

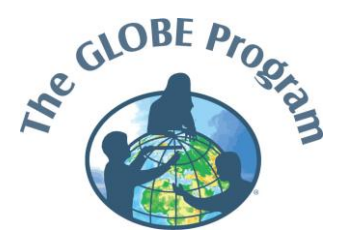

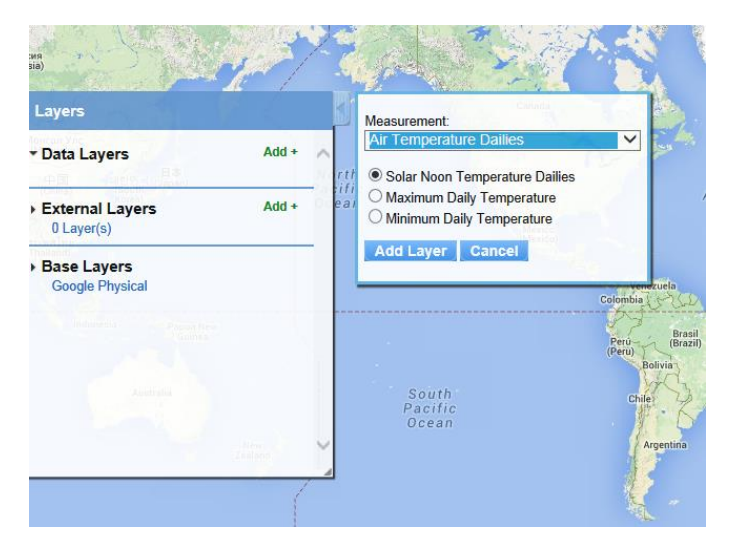

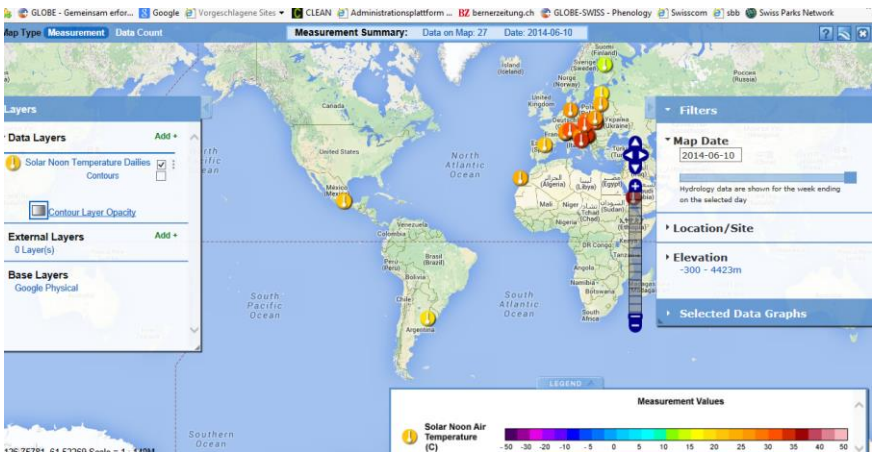

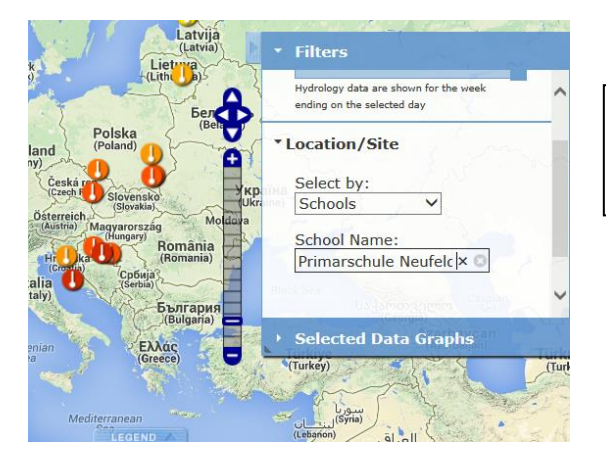

Sélection par nom de l'école ou en cliquant sur un icon

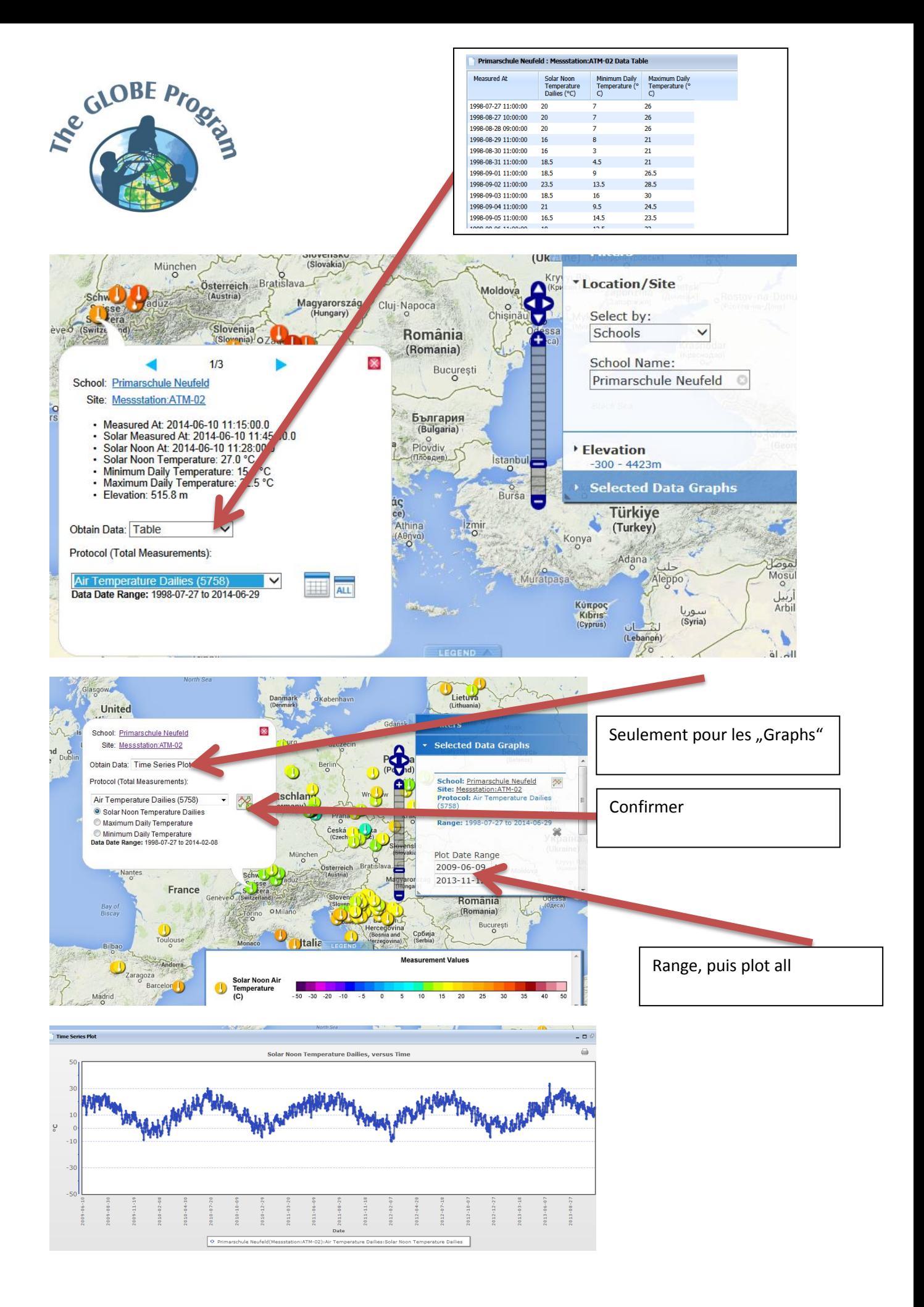